กองกํากับและตรวจสอบ สํานักงานป้องกันและปราบปรามการฟอกเงิน

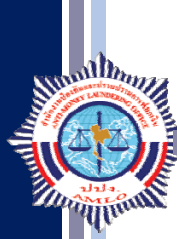

**ระบบตรวจสอบรายช ื่อบ คคล ท ี่ม ความเส ี่ยงส งด ้านการฟอกเงินและรายช ื่อ ี ู บ คคลท ี่ถ กกําหนด** *Property and the contract of the contract of the contract of the contract of the contract of the contract of the contract of the contract of the contract of the contract of the contract of the contract of the contract of* 

 **(AMLO Person Screening System: APS)**

**ระบบ APS**

## **ระบบ APS เป็นระบบสารสนเทศที่ช่วยในการอํานวยความสะดวก**

**สําหรับผู้มีหนาท้ ี่รายงานและเจ้าหนาท้ ี่ เพื่อใช้ประโยชนในการตรวจสอบรายช ์ อบื่ ุคคลทถี่ ูกกําหนด โดยสามารถ ค้นหาจากมาตรา กลุ่ม สถานะ ชื่อ-นามสกุล เลขประจําตัวประชาชน และเลขหนงสั ือเดินทาง**

**แนะนําการเข้าสระบบ ู่ APS**

**1 เข้าเว็บไซต์**: https://aps.amlo.go.th aps.amlo.go.th/aps/public/  $\mathcal{C}$ 

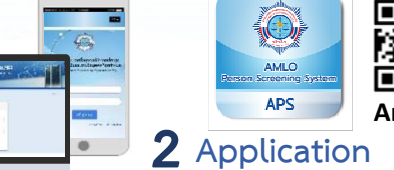

 $\overline{A}$ 

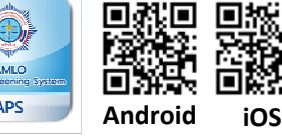

O

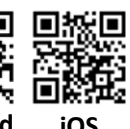

**การเข้าใช้งานระบบ APS**

**ขั้นตอนที่ 1** ลงทะเบียนเข้าใช้ระบบ APS

อีเมล์ <sup>会 | ulu.</sup> **AMIO Parson Sereening System: AFS** รหัสผ่าน เข้าสู่ระบบ | ลืมรหัสผ่าน ลงทะเบียน

เข้าสู่ระบบ

**เข้าสู่ระบบ APS โดยกรอกอีเมลและรหัสผ่านเพื่อเข้าสู่ระบบ โดยสามารถค้นหามาตรา กลุ่ม สถานะ ชื่อ-นามสกุล เลขประจําตัวประชาชน และเลขหนังสือเดินทาง หากตรวจพบข้อมูลรายชื่อบุคคลที่ถูกกําหนด ผู้ใช้งานสามารถ Export รายละเอียดข้อมูล ในรูปแบบไฟล์ PDF ได้**

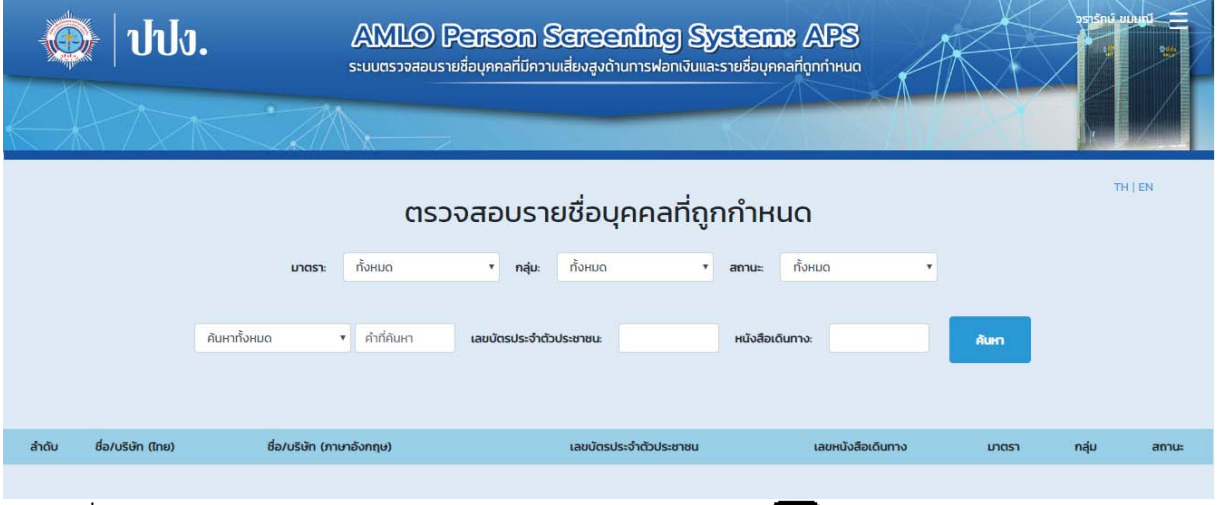

**สอบถามเพิ่มเติม: กองกํากับและตรวจสอบ สํานักงานป้องกันและปราบปรามการฟอกเงิน 02-219-3600 ต่อ 5050**